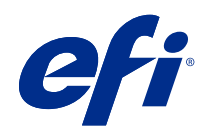

# Drukowanie zmiennych danych (system FS350 i wcześniejsze)

© 2020 Electronics For Imaging, Inc. Informacje zawarte w niniejszej publikacji podlegają postanowieniom opisanym w dokumencie Uwagi prawne dotyczącym tego produktu.

## Spis treści

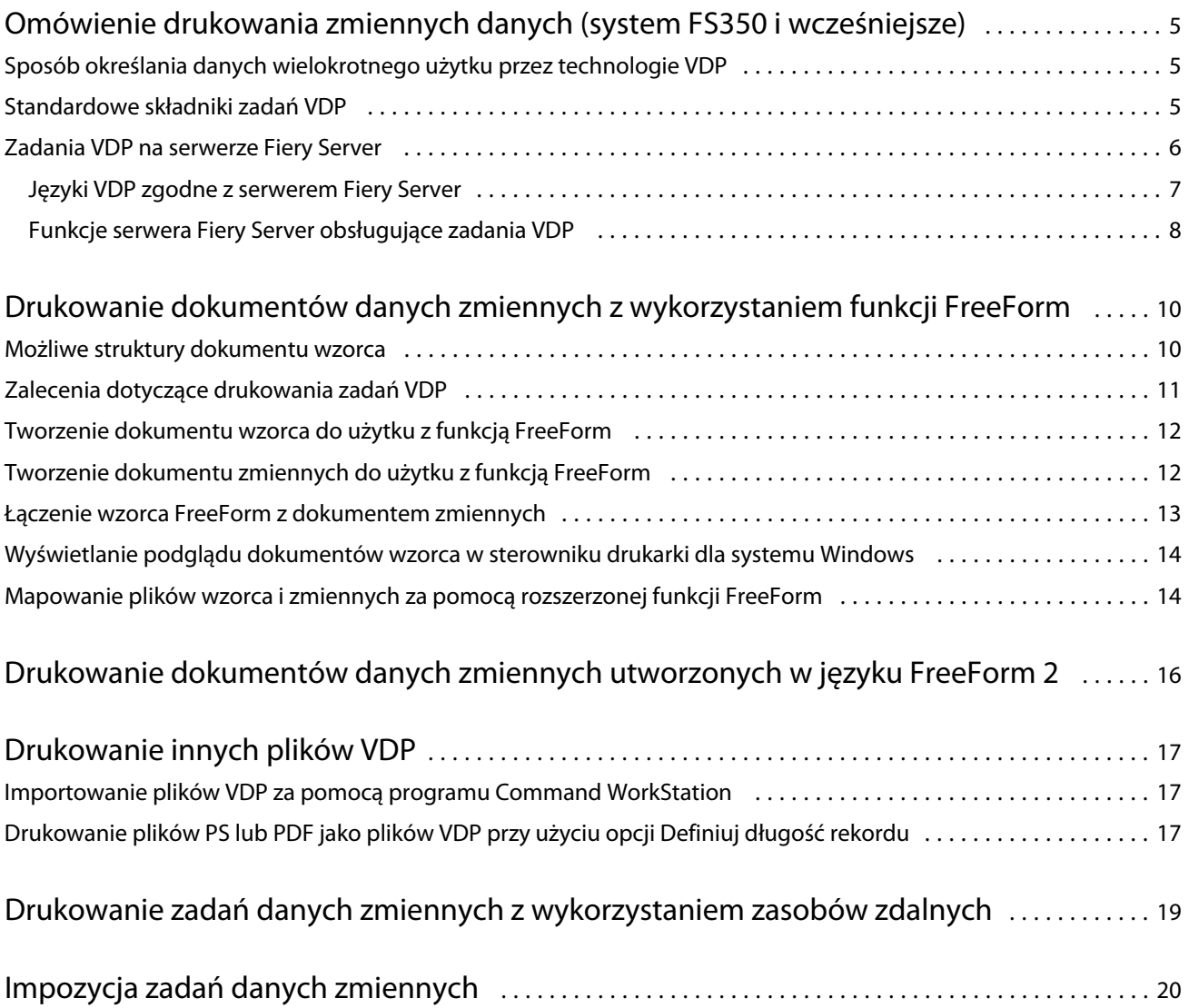

## <span id="page-3-0"></span>Omówienie drukowania zmiennych danych (system FS350 i wcześniejsze)

Proces drukowania zmiennych danych (VDP) umożliwia łączenie zestawu elementów wzorcowych, które występują we wszystkich kopiach dokumentu, z zestawem elementów zmiennych, które są różne w poszczególnych kopiach.

VDP korzysta z technologii cyfrowego druku, która łączy bazy danych zawierające zawartość drukowanych dokumentów z urządzeniem drukującym. Ta niestandardowa metoda komunikacji obejmuje reguły określające wybór treści z bazy danych oraz umiejscowienie tych treści w dokumencie.

Dzięki temu można tworzyć spersonalizowane wiadomości, takie jak np. broszura, która wita klientów po imieniu i zawiera inne dane osobowe uzyskane z bazy danych. Elementy tła, ilustracje i bloki tekstu, które nie zmieniają się w kopiach broszury, są elementami wzorcowymi. Imię i nazwisko klienta oraz inne charakterystyczne dla niego informacje są elementami zmiennymi.

W najprostszej formie można używać VDP do obsługi podstawowej korespondencji seryjnej. Można jednak również dynamicznie zestawiać obrazy, wykresy, tekst i inne obiekty w celu tworzenia dokumentów wysoce dostosowanych do potrzeb klientów.

### Sposób określania danych wielokrotnego użytku przez technologie VDP

Technologie określania danych wielokrotnego użytku w języku VDP są oparte na stronach lub elementach.

Następujące technologie VDP umożliwiają opisanie sposobu określania danych wielokrotnego użytku w języku VDP.

- **•** Technologia oparta na stronach umożliwia opisanie statycznych danych do wielokrotnego użytku (element wzorca) jako całych stron. Każdy element strony jest nazywany stroną wzorca. Języki oparte na stronach są bardziej odpowiednie dla prostych, przewidywalnych układów. FreeForm to język oparty na stronach.
- **•** Technologia oparta na elementach umożliwia opisanie statycznych danych wielokrotnego użytku jako elementów lub obiektów. Technologia oparta na elementach pozwala na użycie wielu osobnych obiektów na stronie jako poszczególnych elementów statycznych lub zmiennych.

Zadania danych zmiennych oparte na elementach wykorzystują obiekty wielokrotnego użytku w przypadku elementów zmiennych w zadaniu, takich jak obrazy. Te elementy są często używane, dlatego są one przechowywane na serwerze Fiery Server i buforowane jako grupa.

### Standardowe składniki zadań VDP

Typowe zadanie VDP wykorzystuje treści, bazę danych, reguły biznesowe, układ, aplikację do VDP i urządzenie drukujące.

<span id="page-4-0"></span>Te główne składniki obejmują następujące obiekty:

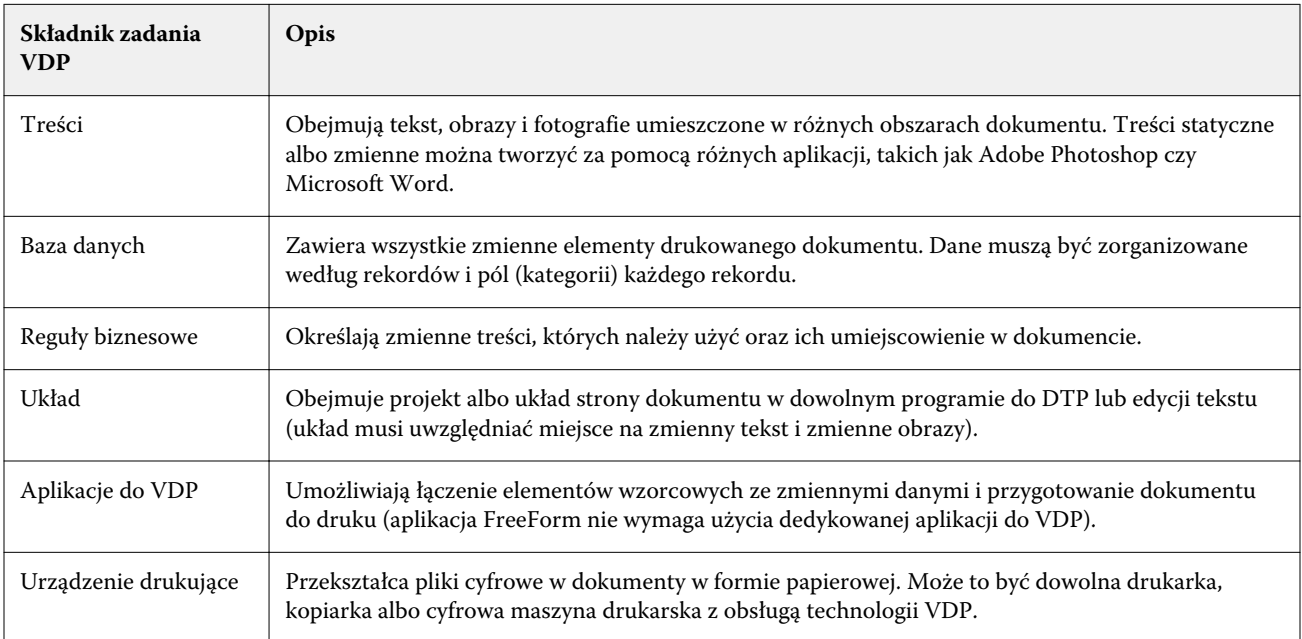

Na poniższym schemacie przedstawiono składniki VDP:

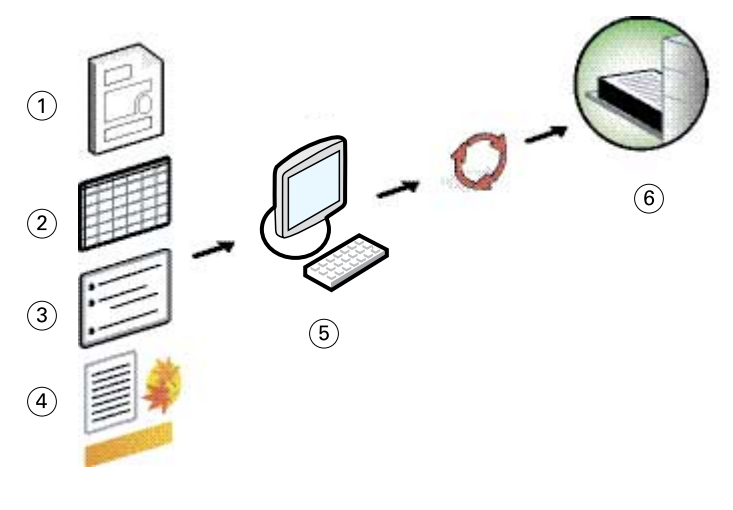

- *1 Układ*
- *2 Baza danych*
- *3 Reguły biznesowe*
- *4 Treści*
- *5 Aplikacja do VDP*
- *6 Urządzenie drukujące*

#### <span id="page-5-0"></span>Zadania VDP na serwerze Fiery Server

Serwer Fiery Server łączy języki VDP, aplikacje VDP innych firm i główne funkcje serwera Fiery Server w celu ich integracji w wielu istniejących kolejnościach zadań.

#### **Języki VDP zgodne z serwerem Fiery Server**

Korzystanie z serwera Fiery Server wymaga zgodnego języka VDP.

Następujące języki VDP są obsługiwane przez serwer Fiery Server:

**•** FreeForm i FreeForm 2 – dane wielokrotnego użytku są przetwarzane tylko raz, co przyspiesza działanie drukarki.

Język FreeForm umożliwia tworzenie elementów wzorca i danych zmiennych za pomocą dowolnej aplikacji lub platformy komputerowej. Strona wzorca otrzymuje w aplikacji numer od 1 do 100. Opcje języka FreeForm są dostępne w sterowniku i narzędziach do zarządzania zadaniami.

Język FreeForm 2 umożliwia określenie warunków strony i zasad drukowania zadania zawierającego wiele stron wzorców. Pozwala także na zdefiniowanie granic każdego rekordu w strumieniu danych. Oznacza to zdefiniowanie początku i końca każdego rekordu. W przeciwieństwie do języka FreeForm język FreeForm 2 wymaga aplikacji VDP, która go obsługuje.

**•** PPML – standard branżowy umożliwiający przechowywanie przez drukarkę elementów tekstu i grafiki oraz ich wielokrotne wykorzystanie w razie potrzeby, co przyspiesza drukowanie zadań zawierających dane zmienne.

Serwer Fiery Server obsługuje skompresowane i nieskompresowane zadania PPML. Aby drukować dokumenty w formacie PPML, należy skorzystać z aplikacji innej firmy zgodnej z formatem PPML. Zadanie PPML można wysłać do serwera Fiery Server lub pobrać plik PPML, używając programu Command WorkStation albo funkcji Hot Folders.

Serwer Fiery Server nie obsługuje plików PPML utworzonych za pomocą poleceń IMPOSITION lub PRINT\_LAYOUT użytych w aplikacji PPML. Ustawienia tych opcji należy określić w programie Command WorkStation, używając funkcji Fiery Impose.

**•** Creo Variable Print Specification (VPS) to opracowane przez firmę Creo rozszerzenie języka PostScript. Plik Creo VPS składa się z sekcji Nagłówek i sekcji Broszura. Sekcja Nagłówek zawiera obiekty globalne dla całego zadania. Sekcja Broszura zawiera jedną kopię spersonalizowanego dokumentu. Elementy strony to obiekty wielokrotnego użytku zdefiniowane w formacie Creo VPS. W pliku Creo VPS należy spakować wszystkie elementy strony.

Do drukowania potrzebna jest aplikacja emitującą strumień danych Creo VPS. Plik Creo VPS można pobrać, używając programu Command WorkStation lub funkcji Hot Folders.

**•** Xerox Variable Data Intelligent PostScript Printware (VIPP) to zastrzeżony język opisu strony opracowany przez firmę Xerox. Aby drukować dokumenty w formacie Xerox VIPP, należy skorzystać z aplikacji innej firmy zgodnej z formatem Xerox VIPP. Należy wysłać zadanie Xerox VIPP lub pobrać plik Xerox VIPP, używając programu Command WorkStation lub funkcji Hot Folders.

<span id="page-6-0"></span>**•** Portable Document Format/Variable Transitional (PDF/VT) to format firmy Adobe oparty na technologii PDF. Język PDF/VT umożliwia niezawodną wymianę dokumentów na potrzeby drukowania danych zmiennych i transakcyjnego. Dokumenty transakcyjne obejmują faktury, wyciągi i dokumenty łączące informacje rozliczeniowe oraz marketingowe.

Aplikacja VDP generuje pliki PDF/VT zawierające strony i rekordy oraz metadane o liczbie stron na rekord. Te pliki PDF/VT należy zaimportować do serwera Fiery Server. Pliki PDF/VT można przetwarzać za pomocą mechanizmu PostScript lub APPE i mogą one zawierać strony i rekordy oraz określać liczbę stron na rekord. Język PDF/VT korzysta z technologii obiektowej.

**•** Pliki PS i PDF po ustawieniu opcji Definiuj długość rekordu na Wł – możliwe jest przetwarzanie pliku PS lub PDF, tak jak zadanie danych zmiennych, gdy w oknie Właściwości zadania wybrano opcję Definiuj długość rekordu. Jeżeli wybrano tę opcję, można zdefiniować stałą długość podzestawu na potrzeby przetwarzania danych zmiennych.

Opcja Definiuj długość rekordu jest dostępna w przypadku zadań VDP i Quick Doc Merge.

#### **Funkcje serwera Fiery Server obsługujące zadania VDP**

Obsługa danych zmiennych w funkcjach serwera Fiery Server, na przykład Fiery Impose i Różne nośniki, umożliwia tworzenie układów niestandardowych i zastosowanie różnych nośników oraz opcji wykończenia do zadań danych zmiennych.

Można także zarządzać zasobami wielokrotnego użytku dla zadania zmiennych danych, korzystając z funkcji Zasoby VDP.

#### **Fiery Impose z impozycją VDP**

Serwer Fiery Server jest zgodny z opcją impozycji VDP dzięki funkcji Fiery Impose z obsługą różnych języków VDP.

- **•** Zadania danych zmiennych w języku FreeForm i FreeForm 2
- **•** PPML
- **•** Creo VPS
- **•** Xerox VIPP
- **•** PDF/VT
- **•** Pliki PS i PDF, jeżeli wybrano opcję Definiuj długość rekordu

#### **Funkcja Hot Folders z impozycją VDP**

Proces impozycji w przypadku różnych zadań danych zmiennych można przeprowadzić, korzystając z funkcji Hot Folders po przesłaniu ich do serwera Fiery Server. Należy skonfigurować prawidłowy szablon impozycji VDP dla określonego folderu podręcznego w aplikacji Hot Folders.

#### **Różne nośniki z funkcją VDP**

Ustawienia opcji Różne nośniki można zastosować do wszystkich zadań VDP. Jeżeli używane są ustawienia opcji Różne nośniki, serwer Fiery Server rozpoznaje każdy rekord danych zmiennych jako osobne zadanie. Jeśli w przypadku zadania VDP nie jest przeprowadzany proces impozycji, serwer Fiery stosuje ustawienia opcji Różne nośniki do wszystkich rekordów zadania VDP.

#### **Zasoby VDP**

Obiekty wielokrotnego użytku to wymagane obrazy, które należy pobrać na serwer Fiery Server w przypadku zadań danych zmiennych, które zawierają elementy zmienne. Te obiekty wielokrotnego użytku są przechowywane na serwerze Fiery Server i buforowane jako grupa.

Funkcja Zasoby VDP, dostępna w programie Command WorkStation, pozwala wyświetlić listę obiektów wielokrotnego użytku, co umożliwia ich usunięcie lub pozostawienie dla kolejnych zadań danych zmiennych. Funkcja Zasoby VDP jest zgodna z następującymi językami VDP:

- **•** FreeForm
- **•** PPML
- **•** Creo VPS
- **•** Xerox VIPP
- **•** PDF/VT

## <span id="page-8-0"></span>Drukowanie dokumentów danych zmiennych z wykorzystaniem funkcji FreeForm

Technologia FreeForm umożliwia użycie opcji drukowania w celu zdefiniowania dokumentów wzorców i przypisania ich zadań danych zmiennych wysyłanych do serwera Fiery Server.

Funkcja FreeForm VDP powoduje wysłanie danych elementów wzorca zadania do serwera Fiery Server i ich rasteryzację niezależnie od danych elementów zmiennych. Dane elementów wzorca znajdują się na serwerze Fiery Server w formie rastra jako wzorzec FreeForm, co umożliwia użycie danych w zależności od potrzeb z wieloma zestawami danych elementów zmiennych. Ponieważ zadanie wzorca FreeForm jest wstępnie przetworzone i zapisane na serwerze Fiery Server, wymagane jest przetworzenie tylko danych elementów zmiennych, co skraca całkowity czas przetwarzania zadania.

Można korzystać z wzorców FreeForm w odniesieniu do dowolnych danych stałych łączonych z innymi danymi. Na przykład można zapisać szablon papieru firmowego jako wzorzec FreeForm i używać go dla różnej zawartości korespondencji (danych elementów zmiennych).

Funkcja FreeForm umożliwia utworzenie dokumentów wzorca i zmiennych za pomocą dowolnej aplikacji, różnych aplikacji lub platform komputerowych. Aby utworzyć dokument wzorca, należy użyć aplikacji graficznej lub do tworzenia układu strony. Aby utworzyć dokument zmiennych, należy użyć edytora tekstu z funkcją korespondencji seryjnej, aplikacji do tworzenia układu strony obsługującej skrypty lub aplikacji do obsługi baz danych.

Opcje drukowania Utwórz wzorzec i Użyj wzorca umożliwiają kontrole funkcji FreeForm. Opcje te należy ustawić w sterowniku drukarki przed wysłaniem zadania lub poprosić operatora o ich ustawienie za pomocą funkcji zastępowania zadania z programu Command WorkStation. Przetwarzany dokument wzorca jest wyświetlany w obszarze Zasoby VDP w Centrum urządzeń programu Command WorkStation. Program Command WorkStation umożliwia także monitorowanie wszystkich wzorców FreeForm przechowywanych na serwerze Fiery Server i zarządzanie nimi.

Drukowanie zadania danych zmiennych z wykorzystaniem funkcji FreeForm wymaga utworzenia dokumentu wzorca, następnie utworzenia dokumentu zmiennych i wreszcie użycia funkcji FreeForm w celu połączenia pliku wzorca i zmiennych.

Informacje o obsługiwanych językach i funkcjach danych zmiennych zawiera dokument *Drukowanie*.

#### Możliwe struktury dokumentu wzorca

Dokument wzorca może zawierać więcej niż jedną stronę. W przypadku drukowania dokumentu zmiennych i określenia wzorca FreeForm zawierającego kilka stron strony wzorca są łączone ze stronami zmiennych w cyklu.

Na przykład w przypadku wzorca dwustronicowego strony 1 i 2 dokumentu zmiennych łączą się ze stronami 1 i 2 dokumentu wzorca. Następnie strony 3 i 4 dokumentu zmiennych łączą się ze stronami 1 i 2 dokumentu wzorca. Ta sekwencja jest kontynuowana w przypadku każdego kolejnego zestawu stron w dokumencie zmiennych.

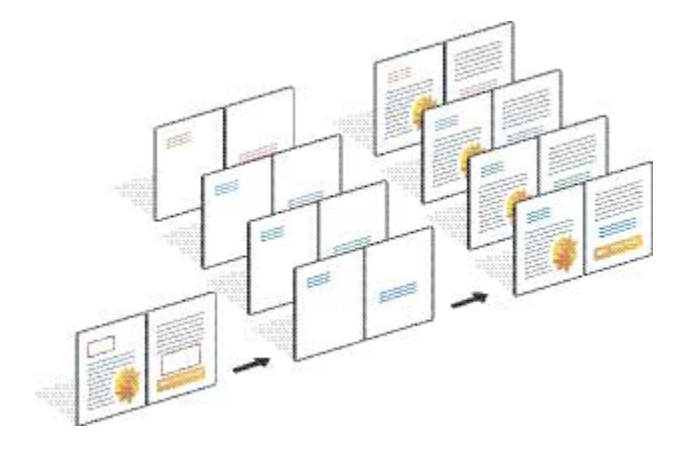

#### <span id="page-9-0"></span>**Rysunek 1:** Połączony dokument wykorzystujący 2-stronicowy wzorzec

### Zalecenia dotyczące drukowania zadań VDP

Ta sekcja zawiera zalecenia ułatwiające prawidłowe drukowanie zadań danych zmiennych.

- **•** Informacje o sposobie przypisywania w danej lokalizacji numerów wzorca FreeForm można uzyskać od administratora lub operatora.
- **•** W tym samym zadaniu nie można określić ustawień opcji Użyj wzorca i Utwórz wzorzec.
- **•** Należy ograniczyć jednostronicowe wzorce FreeForm do wydruków jednostronnych. Jednostronicowego wzorca FreeForm nie można drukować dwustronnie.
- **•** Nie należy wysyłać zadań drukowania danych zmiennych za pomocą połączenia bezpośredniego. Wysłanie zadania danych zmiennych za pomocą połączenia bezpośredniego spowoduje, że nie zostanie ono przetworzone.
- **•** Pola Notatki i Instrukcje umożliwiają przekazanie operatorowi instrukcji dotyczących zadania.
- **•** Należy przypisać zadaniom unikatowe i opisowe nazwy. Obowiązują jednak następujące ograniczenia:
	- **•** W przypadku opcji Utwórz wzorzec i Użyj wzorca niedozwolone jest użycie znaków |, /, \, \*,?, ", ', `,:, <, > ani specjalnych znaków kontrolnych.
	- Nazwy wzorców w języku FreeForm 2 nie mogą zaczynać się od "form" ani "formU".
	- **•** Długość nazw wzorców w języku FreeForm 2 nie może przekraczać 64 znaków.
- **•** Podczas korzystania z funkcji FreeForm należy uwzględnić następujące ograniczenia:
	- **•** Pliki wzorca i zmiennych muszą mieć identyczne ustawienia rozmiaru papieru i orientacji. Każde zadanie należy ograniczyć do jednego rozmiaru papieru, nawet jeżeli stosowane są różne nośniki.
	- **•** Opcje wykończenia i ustawienia wyboru tacy papieru w pliku danych zmiennych mają wyższy priorytet niż ustawienia zadania wzorca, jeżeli te ustawienia są różne.
	- **•** Ustawienia opcji Utwórz wzorzec i Użyj wzorca są obsługiwane tylko przez funkcję FreeForm.
- **•** Nie można przypisać zadania z impozycją (.dbp) jako wzorca do żadnego typu zadania FreeForm.
- **•** Należy przeprowadzić impozycję tylko pliku danych zmiennych w przypadku języka FreeForm i FreeForm 2.
- **•** Zadania FreeForm 2 wymagają ustawień granicy rekordu, zdefiniowanych w aplikacji, na potrzeby impozycji VDP i wykończenia opartego na rekordach.

## <span id="page-10-0"></span>Tworzenie dokumentu wzorca do użytku z funkcją FreeForm

Przed użyciem funkcji FreeForm należy utworzyć dokument wzorca i dokument zmiennych, który będzie układem dla dokumentu połączonego, z miejscem na poszczególne elementy.

- **1** Utwórz układ wzorca w wybranej aplikacji.
- **2** Rozmieść elementy wzorca (tekst i grafiki, które nie ulegają zmianie) na jednej lub kilku stronach, pozostawiając miejsce na elementy zmienne.

#### **Rysunek 2:** Dokument wzorca

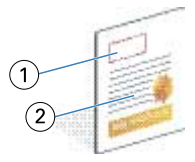

- *1 Miejsce na elementy zmienne*
- *2 Niezmienne elementy wzorca*
- **3** Zapisz plik.

### Tworzenie dokumentu zmiennych do użytku z funkcją FreeForm

Tworzenie dokumentu zmiennych wymaga aplikacji do składu udostępniającej funkcję korespondencji seryjnej, aplikacji bazy danych lub aplikacji do tworzenia układu strony obsługującej skrypty.

Aplikacja pobiera informacje z listy lub bazy danych i scala je z istniejącym dokumentem, który obsługuje informacje z wzorca. Każda aplikacja ma różne elementy sterujące dla tej funkcji.

- **1** W obsługiwanej aplikacji utwórz dokument zmiennych zgodny z układem dokumentu wzorca.
- **2** Dodaj informacje o zmiennych w odpowiednich miejscach w dokumencie.

**Uwaga:** Dokument zmiennych musi mieć tę samą liczbę stron co dokument strony wzorca. Jeżeli na przykład długość rekordu strony wzorca wynosi cztery strony, długość rekordu wszystkich dokumentów zmiennych musi także wynosić cztery strony. W razie potrzeby można użyć rozszerzonej funkcji FreeForm, aby dodać puste strony do ostatniego rekordu dokumentu zmiennych.

#### <span id="page-11-0"></span>**Rysunek 3:** Dokument zmiennych

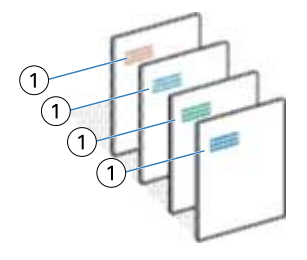

- *1 Element zmienny*
- **3** Zapisz plik.

### Łączenie wzorca FreeForm z dokumentem zmiennych

Serwer Fiery Server łączy dane rastrowe dokumentu zmiennych z wzorcem FreeForm przetworzonym wcześniej, tworząc nowy plik danych rastrowych.

W przypadku drukowania dokumentu do serwera Fiery Server należy określić wzorzec FreeForm utworzony na podstawie dokumentu wzorca, używając opcji drukowania Użyj wzorca. Numer wzorca FreeForm można ustawić podczas wysyłania dokumentu wzorca. Można też użyć numeru przypisanego przez operatora.

**1** Wydrukuj utworzony dokument wzorca do serwera Fiery Server. (W opcji drukowania Utwórz wzorzec ustaw jeden z numerów wzorca FreeForm).

**Uwaga:** W przypadku opcji Utwórz wzorzec można także wybrać ustawienie Brak i użyć wartości zastąpienia z programu Command WorkStation, aby utworzyć wzorzec FreeForm na podstawie tego zadania.

- **2** Aby wydrukować wzorzec FreeForm w celu sprawdzenia go przed scaleniem z danymi zmiennych, włącz funkcję Drukuj wzorzec po wysłaniu pliku do serwera Fiery Server.
- **3** Wydrukuj utworzony dokument zmiennych do serwera Fiery Server, ustawiając opcję Użyj wzorca na odpowiedni numer wzorca FreeForm.
- **4** W razie potrzeby wykonaj jedną z następujących czynności, aby wyświetlić podgląd zadania:
	- **•** Aby wyświetlić podgląd strony wzorca, kliknij przycisk Podgląd wzorca w sterowniku drukarki w celu wygenerowania obrazu strony wzorca w niskiej rozdzielczości.
	- **•** Aby sprawdzić stronę w podglądzie przed jej wydrukowaniem, przetwórz i wstrzymaj zadanie.

#### **Rysunek 4:** Połączony dokument

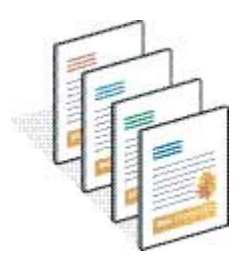

## <span id="page-12-0"></span>Wyświetlanie podglądu dokumentów wzorca w sterowniku drukarki dla systemu **Windows**

Po utworzeniu dokumentu wzorca można wyświetlić jego podgląd z poziomu sterownika drukarki dla systemu Windows, co ułatwia wybranie dokumentu wzorca w przypadku drukowania za pomocą funkcji FreeForm.

Numery i nazwy wzorców FreeForm są wyświetlane w opcjach Utwórz wzorzec i Użyj wzorca.

- **1** Wybierz opcję Drukuj w aplikacji.
- **2** Wybierz serwer Fiery Server jako drukarkę i kliknij przycisk Właściwości.
- **3** Kliknij kartę Drukowanie Fiery.
- **4** Kliknij ikonę VDP.
- **5** Kliknij przycisk Aktualizuj, aby pobrać listę nazw wzorców FreeForm z serwera Fiery Server.

**Uwaga:** Aby pobrać nazwy wzorców FreeForm, należy włączyć komunikację dwukierunkową.

**6** Wybierz dokument wzorca, którego podgląd chcesz wyświetlić w opcji Użyj wzorca i kliknij przycisk Podgląd wzorca.

## Mapowanie plików wzorca i zmiennych za pomocą rozszerzonej funkcji FreeForm

Rozszerzona funkcja FreeForm umożliwia mapowanie pliku wzorca i zmiennych w stałej kolejności zdefiniowanej przez użytkownika, co eliminuje konieczność dodawania pustych stron w celu uzyskania odpowiedniego scalonego wydruku. (W przypadku funkcji FreeForm kolejność stron jest zawsze stała).

Dowolną stronę we wzorcu można zmapować na dowolną stronę w dokumencie zmiennych. Wzorzec może zawierać więcej stron niż końcowy dokument. Ponadto długość rekordu dokumentu zmiennych nie musi być zgodna z całkowitą liczbą stron wzorca.

- **1** Wybierz zadanie FreeForm i kliknij kolejno Akcje > Właściwości.
- **2** Kliknij kartę VDP w oknie Właściwości zadania.
- **3** W przypadku opcji Użyj wzorca wybierz wzorzec FreeForm.

**Uwaga:** Podczas wybierania wzorca FreeForm upewnij się, że znana jest liczba stron wzorca używanego dla zadania.

- **4** Wybierz opcję Włącz rozszerzoną funkcję FreeForm i kliknij przycisk Definiuj odwzorowanie.
- **5** W polu Strony zmiennych na rekord wprowadź liczbę stron na rekord w zadaniu.
- **6** Aby wyświetlić podgląd strony wzorca, kliknij przycisk Podgląd wzorca.
- **7** W polu Suma stron na rekord, który ma zostać wykończony wprowadź długość rekordu po scaleniu wszystkich wzorców i zmiennych dla zadania, a następnie kliknij przycisk Kontynuuj.
- **8** Zmapuj każdą stronę z kolumny Strony zmiennych na stronę wzorca z kolumny Strony wzorcowe.

**9** W przypadku stron wzorcowych, które nie są przypisane do strony zmiennych, kliknij przycisk strzałki w górę lub w dół, aby określić kolejność stron.

## <span id="page-14-0"></span>Drukowanie dokumentów danych zmiennych utworzonych w języku FreeForm 2

Język FreeForm 2 rozszerza funkcjonalność funkcji FreeForm. Korzystając z funkcji FreeForm z aplikacją do drukowania innej firmy, która obsługuje język FreeForm 2, można utworzyć wielostronicowe wzorce w celu lepszej personalizacji i dostosowania dokumentów.

Można wykorzystać wzorzec utworzony w innej aplikacji, a następnie użyć aplikacji innej firmy, która obsługuje język FreeForm 2 w celu połączenia informacji z projektu i bazy danych.

Język FreeForm 2 i aplikacja VDP innej firmy umożliwiają określenie warunków strony definiują reguły dla poszczególnych stron wzorców. Te reguły, opisane za pomocą instrukcji "if" i "then" na każdej stronie wzorca, umożliwiają pomijanie lub drukowanie stron z pliku wzorca.

Język FreeForm 2 umożliwia także usuwanie wybranego wzorca FreeForm z serwera Fiery Server po pomyślnym przetworzeniu i wydrukowaniu odpowiadającego mu zadania danych zmiennych. Tę funkcję można ustawić w aplikacji innej firmy, która obsługuje usuwanie wzorców FreeForm.

- **1** Otwórz dokument zmiennych w aplikacji VDP innej firmy, która obsługuje język FreeForm 2.
- **2** Podczas wysyłania dokumentu zmiennych wybierz opcję FreeForm 2.
- **3** Wydrukuj dokument.

## <span id="page-15-0"></span>Drukowanie innych plików VDP

Wzorzec i elementy zmienne zadania można zaprojektować, korzystając z aplikacji VDP innej firmy, a następnie wydrukować zadanie do serwera Fiery Server z aplikacji z wykorzystaniem zgodnego formatu pliku.

Serwer Fiery Server jest zgodny z wieloma językami VDP. Zob. [Języki VDP zgodne z serwerem Fiery Server](#page-5-0) na stronie 7.

### Importowanie plików VDP za pomocą programu Command WorkStation

Korzystając z programu, Command WorkStation można importować pliki VDP.

- **1** Kliknij kolejno Plik > Importuj zadanie.
- **2** Kliknij przycisk Dodaj i przejdź do lokalizacji pliku, który chcesz dodać, a następnie kliknij przycisk Otwórz.
- **3** W przypadku opcji Użycie importu wybierz element z listy ustawień wstępnych serwera i drukarek wirtualnych opublikowanych na serwerze Fiery Server.
- **4** W przypadku opcji Akcja domyślna wybierz kolejkę drukowania, do której chcesz zaimportować plik.

Jeżeli wybrano ustawienie Drukarka wirtualna w przypadku opcji Użycie importu, akcja domyślna będzie wyszarzona, ponieważ używana jest akcja skojarzona z drukarką wirtualną.

**Uwaga:** Aby użyć funkcji ponownego przetwarzania elementów wzorca, należy wysłać zadanie danych zmiennych do kolejki wstrzymania lub drukowania. Wysłanie zadania danych zmiennych za pomocą połączenia bezpośredniego spowoduje, że nie zostanie ono przetworzone.

## Drukowanie plików PS lub PDF jako plików VDP przy użyciu opcji Definiuj długość rekordu

Po wybraniu opcji Definiuj długość rekordu można zdefiniować długość podzestawu i umożliwić wykończenie pliku oparte na rekordach. Program Command WorkStation wyświetla liczbę rekordów i stron na rekord w obszarze Centrum zadań.

**Uwaga:** Opcja Definiuj długość rekordu jest dostępna w przypadku zadań VDP i Quick Doc Merge.

- **1** Zaimportuj dowolny plik PS lub PDF do programu Command WorkStation, wybierz zadanie, a następnie kliknij kolejno Akcje > Właściwości.
- **2** Kliknij kartę VDP i wybierz opcję Definiuj długość rekordu.

Drukowanie zmiennych danych (system FS350 i wcześniejsze) Drukowanie innych plików VDP 18

**3** W polu Liczba stron na rekord określ stałą długość wzorca (w stronach) w celu zastosowania wykończenia do rekordów, a nie do całego zadania.

## <span id="page-17-0"></span>Drukowanie zadań danych zmiennych z wykorzystaniem zasobów zdalnych

Opcja Ścieżka wyszukiwania pliku umożliwia określenie udostępnionej lokalizacji, w której przechowywane są zdalne zasoby danych zmiennych, takie jak obrazy i czcionki. Serwer Fiery Server uzyskuje dostęp do wszystkich wymaganych zasobów w określonej lokalizacji i pobiera je automatycznie.

Jeżeli znasz lokalizację ścieżki, możesz także wyszukać zasoby zewnętrzne wg zadań. Przed wydrukowaniem zadania należy ustawić opcję Ścieżka wyszukiwania pliku. Opcja Ścieżka wyszukiwania pliku obsługuje następujące języki VDP:

- **•** Creo VPS
- **•** VIPP
- **•** PPML

Aby wyszukać zasoby poza serwerem Fiery Server, należy w polu Ścieżka wyszukiwania pliku wprowadzić ścieżkę do komputera w sieci zdalnej w narzędziu Configure. Zob. *Pomoc narzędzia Configure*.

**Uwaga:** Jeżeli serwer Fiery Server nie znajdzie obiektów wielokrotnego użytku dla zadania, nie zostanie ono przetworzone. Należy sprawdzić, czy w polu Ścieżka wyszukiwania pliku wprowadzono prawidłową lokalizację.

- **1** Wyślij zadanie Creo VPS, VIPP lub PPML do serwera Fiery Server, korzystając z aplikacji innej firmy, która obsługuje język VDP.
- **2** W programie Command WorkStation wybierz zadanie Creo VPS, VIPP lub PPML, a następnie wybierz kolejno Akcje > Właściwości zadania.
- **3** Kliknij kartę VDP i wprowadź lokalizację w polu Ścieżka wyszukiwania pliku.
- **4** Przetwórz zadanie Creo VPS, VIPP lub PPML.

## <span id="page-18-0"></span>Impozycja zadań danych zmiennych

Funkcji Fiery Impose, jeżeli jest obsługiwana na serwerze Fiery Server, można użyć do impozycji zadań FreeForm i FreeForm 2, a także zadań korzystających z innych zgodnych języków danych zmiennych.

W przypadku impozycji danych zmiennych można wybrać schemat impozycji pojedynczego rekordu lub schemat impozycji kilku rekordów.

Impozycję zadania danych zmiennych można także przeprowadzić za pomocą funkcji Hot Folders.